# Quick Start Guide

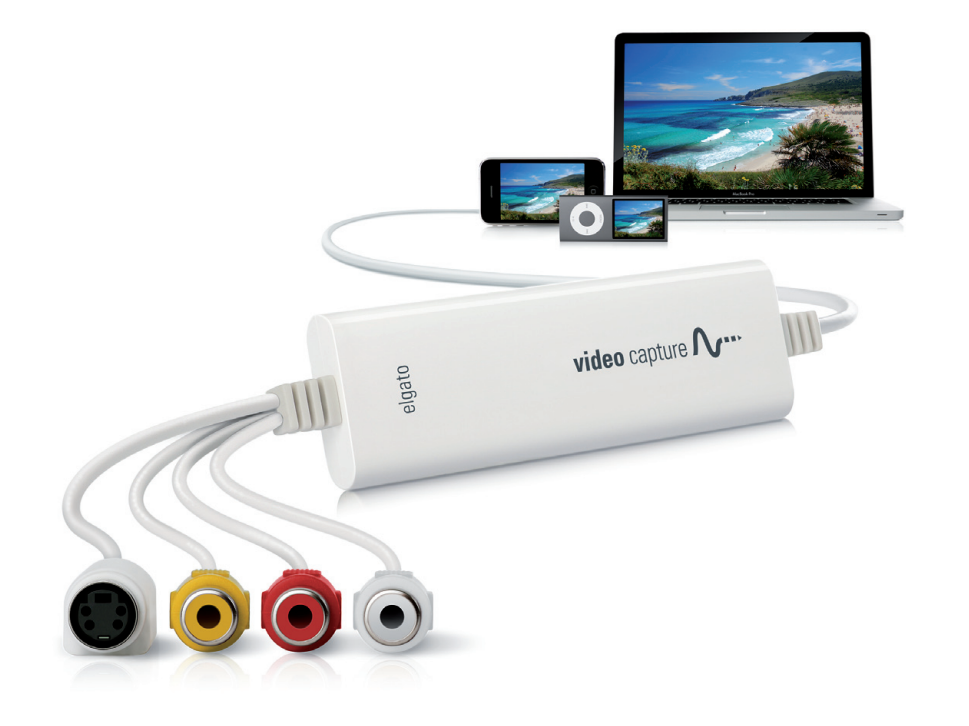

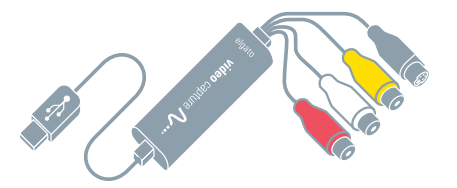

Elgato Video Capture hardware Elgato Video Capture

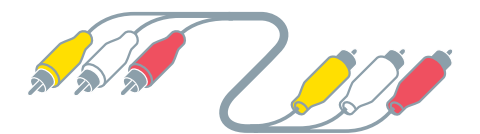

Composite video/RCA stereo cable Composite-to-

## What's in the box

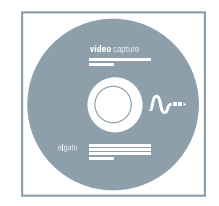

**EXECUTE:** Proof of purchase key software (CD-ROM)

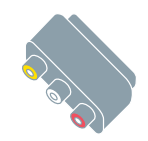

SCART adaptor

1. Connect Elgato Video Capture to your video source.

**EN DE FR SE** 2. Connect Elgato Video Capture to a free USB 2.0 port on your computer.

3. Insert the software CD and install the Elgato Video Capture application.

4. Launch the application and follow the instructions in the setup wizard.

1. Verbinden Sie Elgato Video Capture mit Ihrer Videoquelle.

2. Schließen Sie Elgato Video Capture an einen USB 2.0 Port Ihres Mac oder PC an.

3. Legen Sie die Software-CD ein und installieren Sie die Macoder Windows-Applikation.

4. Starten Sie die Applikation und folgen Sie den Anweisungen auf dem Bildschirm.

#### **EN DE FR SE**

1. Raccordez Elgato Video Capture à votre source vidéo.

2. Connectez Elgato Video Capture à un port USB 2.0 libre de votre ordinateur.

3. Insérez le CD-ROM du logiciel, démarrez l'installation du logiciel Elgato Video Capture.

4. Démarrez Elgato Video Capture et suivez les instructions de l'assistant d'installation.

### Quick Start Guide

1. Anslut Elgato-enheten för videoinsamling till din videokälla.

2. Anslut Elgato-enheten för videoinsamling till en ledig USB 2.0-port på datorn.

3. Mata in program-CD-skivan och installera programmet Elgato Video Capture.

4. Öppna programmet och följ anvisningarna i inställningsassistenten.

## Composite-Video

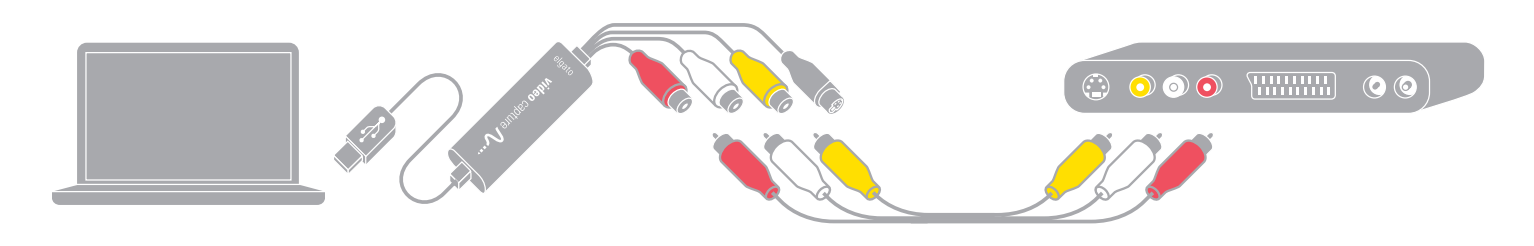

#### **Composite-Video:**

Connect the yellow composite video input to the corresponding output of your video source. Also connect the RCA audio inputs with the audio outputs of the source.

### **Composite-Video:**

Verbinden Sie den gelben Stecker mit der entsprechenden Buchse an Ihrer Videoquelle. Den weißen und den roten Stecker verbinden Sie mit den Audioausgängen.

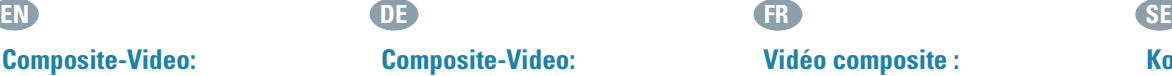

Raccordez l'entrée vidéo composite (jaune) à la sortie correspondante de votre source vidéo. Raccordez également les entrées audio RCA (blanche et rouge) aux sorties audio de la source.

## **Kompositvideo:**

Anslut den gula kompositvideoingången till motsvarande utgång på videokällan. Anslut även RCA-ljudingångarna till ljudutgångarna på källan.

## S-Video

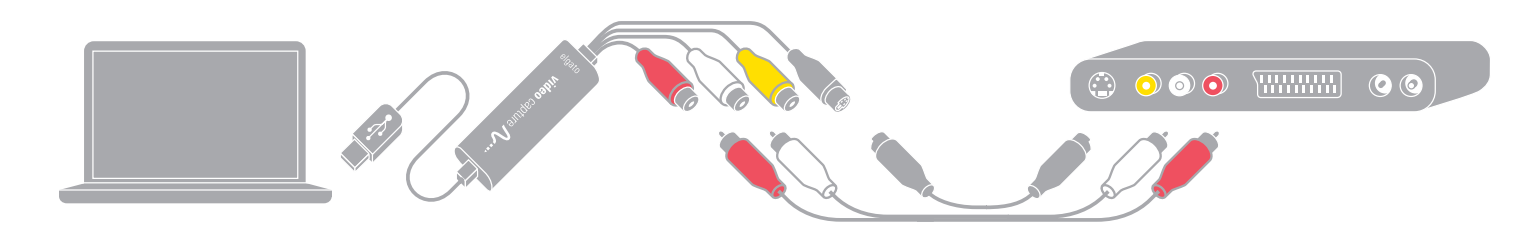

### **S-Video (S-VHS):**

Connect the S-Video (S-VHS) input to the corresponding output of your video source. Also connect the RCA audio inputs with the audio outputs of the source.

### **S-Video:**

Verbinden Sie den S-Video-Stecker mit der entsprechenden Buchse an Ihrer Videoquelle. Den weißen und den roten Stecker verbinden Sie mit den Audioausgängen.

### **EN DE FR SE S-Vidéo**

### **(appelée aussi S-VHS) :**

Raccordez l'entrée vidéo S-Vidéo (prise cinq broches) à la sortie correspondante de votre source vidéo. Raccordez également les entrées audio RCA (blanche et rouge) aux sorties audio de la source. Raccordez l'entrée vidéo composite (jaune) à l'adaptateur Vidéo composite / Péritel.

## **S-video (S-VHS):**

Anslut S-videoingången till motsvarande utgång på videokällan. Anslut även RCAljudingångarna till ljudutgångarna på källan.

## **SCART**

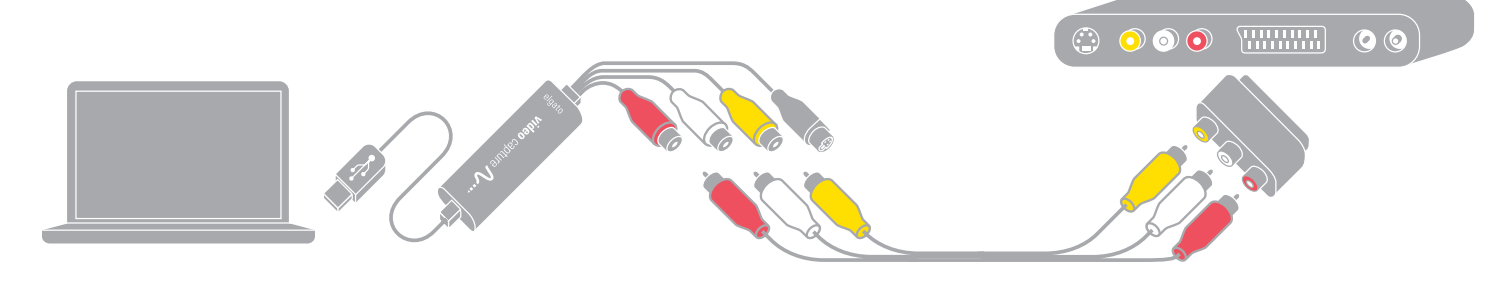

## **SCART:**

Connect the composite-to-SCART adaptor to the SCART output of your video source. Connect the composite video inputs to the composite-to-SCART adaptor.

### **SCART:**

Verbinden Sie den SCART-Adapter mit Ihrer Videoquelle. Verbinden Sie die drei Cinch-Stecker mit dem Adapter.

### **EN DE FR SE Péritel**

### **(appelée aussi SCART) :**

Raccordez l'adaptateur Vidéo composite / Péritel à la sortie Péritel de votre source vidéo. Raccordez l'entrée vidéo composite (jaune) à l'adaptateur Vidéo composite / Péritel.

## **SCART:**

Anslut komposit-till-SCARTadaptern till SCART-utgången på videokällan. Anslut kompositvideoingångarna till komposit-till-SCART-adaptern.